## **АО «НАУЧНО-ИССЛЕДОВАТЕЛЬСКИЙ ИНСТИТУТ ЧАСОВОЙ ПРОМЫШЛЕННОСТИ»**

**Отдел общегражданских проектов**

# **ЧАСОВАЯ СТАНЦИЯ «ПИК-2М». Вариант 6105кд**

**Руководство по эксплуатации**

**ИРГА. 403527.045 РЭ**

## **1 НАЗНАЧЕНИЕ**

Часовая станция «ПИК-2М-6105кд» (ЧС) предназначена для:

- формирования разнополярных импульсов напряжения по шести независимым линиям для управления механизмами вторичных стрелочных часов, подключенных к этим линиям, в соответствии со шкалой местного времени;
- формирования синхросигналов времени по тем же линиям управления для коррекции показаний цифровых электронных часов, подключенных к этим линиям;
- управления включением/выключением внешних устройств в программируемые пользователем моменты времени по недельной программе;
- автоматической коррекции внутренней шкалы времени и показаний вторичных стрелочных и цифровых часов в соответствии с временем, полученным от сервера телекоммуникационной транспортной (или вычислительной) сети объекта (интерфейс Ethernet, протокол NTP) с учетом местного часового пояса.

# **2 ТЕХНИЧЕСКИЕ ХАРАКТЕРИСТИКИ**

Основные технические характеристики ЧС приведены в таблице 1. Таблица 1

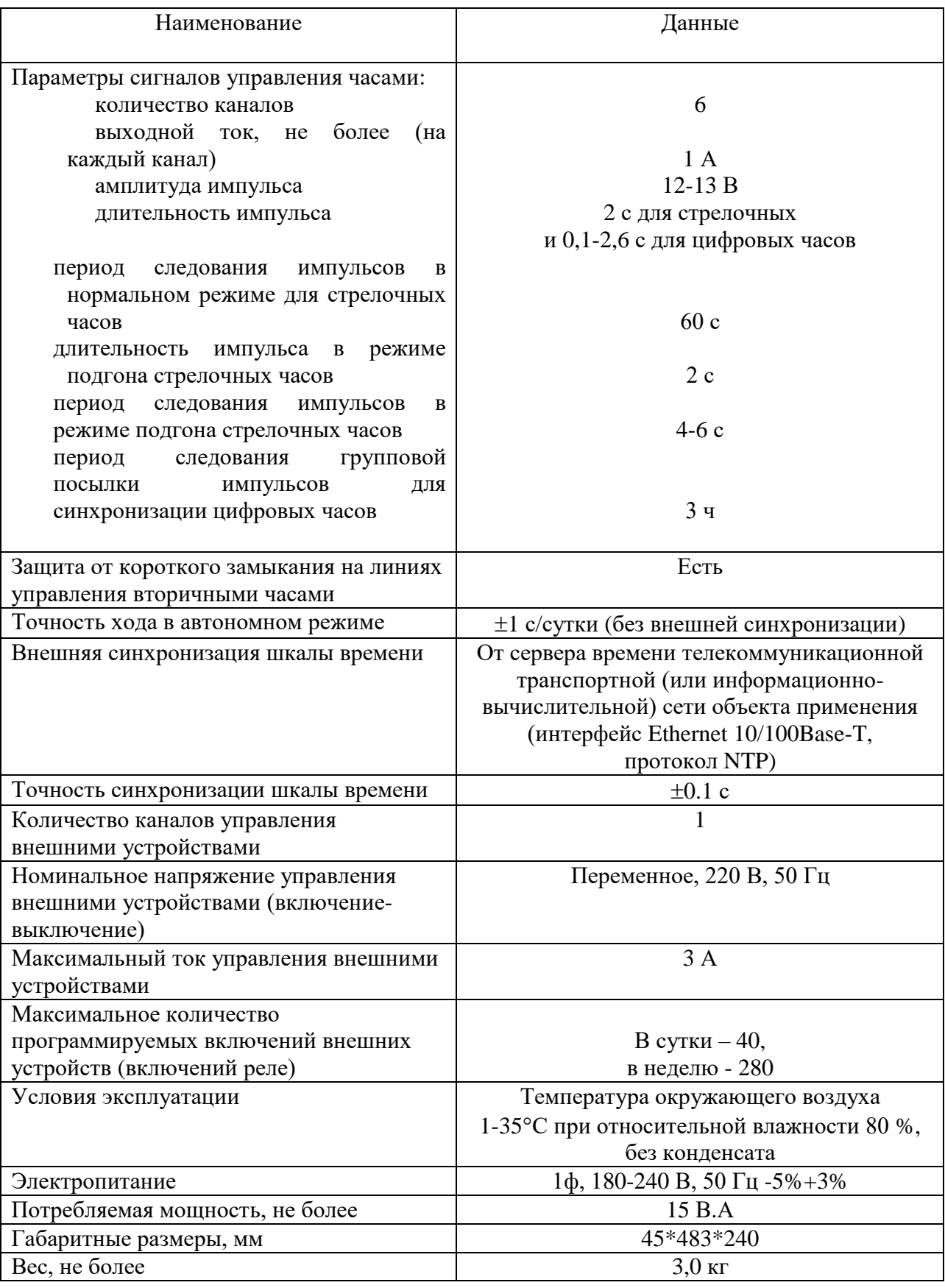

Технические характеристики NTP модуля, входящего в состав ЧС, приведены в таблице 2.

Таблина 2

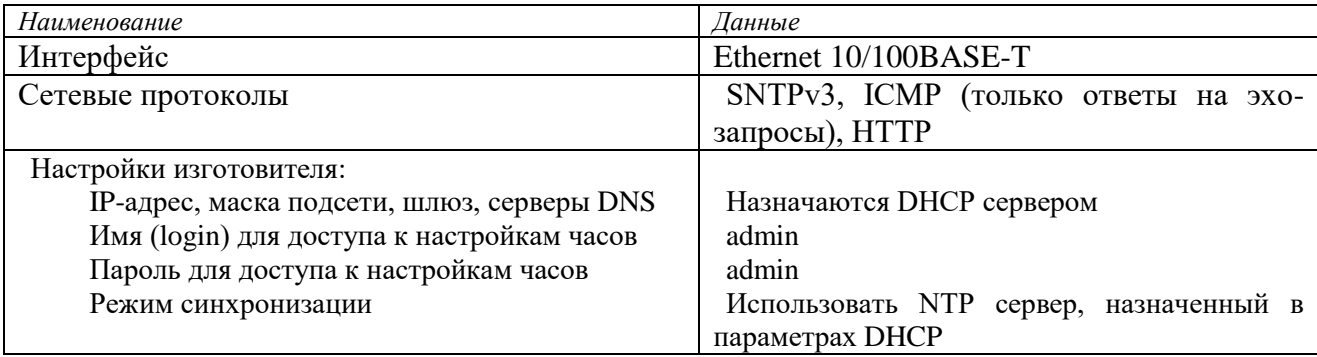

# **3 НАСТРОЙКА ЧАСОВОЙ СТАНЦИИ**

Для правильного функционирования часовой станции необходимо перед началом эксплуатации ввести в нее ряд параметров, а именно:

- текущий день недели (время и дата кроме дня недели устанавливаются автоматически);
- местный часовой пояс, или, точнее, поправку ко времени Гринвичского меридиана; номера часовых поясов (поправок) для некоторых крупных городов Российской Федерации приведены в таблице 3;
- начальное положение стрелок вторичных стрелочных часов в часах и минутах на каждой линии (все вторичные часы на одной линии перед вводом в эксплуатацию должны иметь одинаковое положение стрелок, см. п. 5.3);
- программу включений внешних устройств для каждого дня недели;
- настройки NTP модуля: режим синхронизации, IP адрес, маска подсети и т. д.

# **Внимание! Настройка параметров NTP модуля осуществляется только через web-интерфейс, как описано в разделе 6.**

Для настройки параметров ЧС служат жидко-кристаллический индикатор (ЖКИ) и две кнопки: кнопка «Сдвиг курсора» и кнопка «Кадр/Установка». Для изменения параметров нужно с помощью кнопки «Сдвиг курсора» поставить курсор под изменяемым параметром и нажать на кнопку «Кадр/Установка». Тогда числовой параметр увеличится на 1 (за исключением параметра «секунда времени», которая сбрасывается в ноль), а символьный параметр изменится на другой символ. При удержании кнопки «Кадр/Установка» нажатой, параметр непрерывно изменяется. Параметры отображаются на ЖКИ по кадрам. Для перехода из одного кадра в другой надо, как правило, если иное не указано специально, курсор поставить в начальную позицию кадра, то есть в крайнюю левую позицию верхней строки, и нажать на кнопку «Кадр/Установка». При нажатии на кнопку «Сдвиг курсора» курсор перемещается между параметрами в пределах одного кадра. Ниже приводится перечень кадров с указанием параметров и порядка смены кадров.

# **1 кадр:**

 Время 17:54:15 Дата 14-06 Пн

Параметры: «17» - час местного (поясного) времени, «54» - минута времени, «15» - секунда времени, 14 – день месяца, 06 – номер месяца в году, «Пн» - день недели. Переход во второй кадр.

**2 кадр:** 

 Линия 1 05:54 Ход Норма

Параметры: «05» - текущее положение часовой стрелки часов линии 1, «54» - текущее положение минутной стрелки часов линии 1, «Ход» – параметр режима функционирования часовой линии («Ход» или «Стоп»). Переход в третий кадр.

#### **3 кадр:**

 Линия 2 05:54 Ход Норма

Параметры: «05» - текущее положение часовой стрелки часов линии 2, «54» - текущее положение минутной стрелки часов линии 2, «Ход» – параметр режима функционирования часовой линии («Ход» или «Стоп»). Переход в четвертый кадр.

#### **4 кадр:**

 Линия 3 05:54 Ход Норма

Параметры: «05» - текущее положение часовой стрелки часов линии 3, «54» - текущее положение минутной стрелки часов линии 3, «Ход» – параметр режима функционирования часовой линии («Ход» или «Стоп»). Переход в пятый кадр.

#### **5 кадр:**

 Линия 4 01:00 Стоп Норма

Параметры: «01» - текущее положение часовой стрелки часов линии 4, «00» - текущее положение минутной стрелки часов линии 4, «Стоп» – параметр режима функционирования часовой линии («Ход» или «Стоп»). Переход в шестой кадр.

#### **6 кадр:**

 Линия 5 01:00 Стоп Норма

Параметры: «01» - текущее положение часовой стрелки часов линии 5, «00» - текущее положение минутной стрелки часов линии 5, «Стоп» – параметр режима функционирования часовой линии («Ход» или «Стоп»). Переход в седьмой кадр.

 **7 кадр:** 

 Линия 6 01:00 Стоп Норма

Параметры: «01» - текущее положение часовой стрелки часов линии 6, «00» - текущее положение минутной стрелки часов линии 6, «Стоп» – параметр режима функционирования часовой линии («Ход» или «Стоп»). Переход в восьмой кадр.

#### **8 кадр:**

### Программа включений ПнВтСрЧтПтСбВс

Параметров нет. При указании курсора на слово «Программа» – переход в 30-й кадр. При указании на другие слова (Пн,Вт,…, Вс) – переход в 9-й кадр.

#### **9 кадр (в зависимости от выбранного дня недели, например, для понедельника):**

 Вы выбрали Пн! Прогр-ма как в Пн

Параметры: знак «!» и «Пн» во второй строке. Переходы: если день недели во второй строке совпадает с днем недели в первой, то переход в 10-й кадр; если не совпадает, то возврат в 8-й кадр.

#### **10 кадр:**

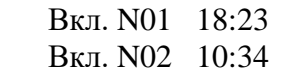

Параметры: «01» - номер включения внешних устройств, «18» - час первого включения, «23» минута первого включения, «10» - час второго включения, «34» - минута второго включения. Переходы: при указании курсора на слово «Вкл.» – возврат в 8-й кадр; при изменении параметра «номер включения» в верхней строке (в данном случае 01) – переход в 11-й кадр.

#### **11 кадр:**

 Вкл. N03 13:44 Вкл. N04 НЕТ

Параметры и переходы – аналогично 10 кадру. Слово «НЕТ» – тоже параметр, который можно изменить на «00:00».

 И т.д. . . . . . . . . . . . . . . . . . . . . . . . . . . . . . . . . . . . . . . . . . . . . . . . . . . . . . .

 **29 кадр:** Вкл. N39 НЕТ Вкл. N40 НЕТ

Параметры и переходы – аналогично 10 и 11 кадрам. Но при изменении номера включения в верхней строке («39») происходит переход в 10 кадр, т. е. возврат к первому и второму включению.

#### **30 кадр:**

 Длит. вкл. 10 сек Часовой пояс 02\*

Параметры: «10» - длительность всех включений внешних устройств в секундах (для всех включений любого дня недели одинаковое), «02» - номер часового пояса или, точнее, поправка ко

времени Гринвичского меридиана (см табл. 3), «\*» - параметр (флаг) необходимости перехода шкалы времени в часовой станции на «зимнее/летнее» время. Переход в 1-й кадр.

В первом кадре программируется только день недели. Время, день месяца и номер месяца автоматически принимаются от сервера времени сети Ethernet. Во втором, третьем четвертом, пятом, шестом и седьмом кадрах при вводе системы в эксплуатацию или после устранения аварии типа «обрыв» на часовой линии программируется начальное положение стрелок стрелочных часов, подключенных к каждой линии, с первой по шестую (положение часовой стрелки отображается и вводится от 0 до 11). В этих кадрах также указывается режим функционирования линии: стрелочные часы на данной линии идут или стоят, «Ход» или «Стоп». При этом в режиме «Стоп» сигналы синхронизации на цифровые часы также не передаются. В этих же кадрах  $2 - 7$ можно наблюдать за изменением положения стрелок часов на линии в процессе хода стрелочных часов (в режиме линии «Ход»).

В восьмом кадре можно выбрать день недели, для которого необходимо запрограммировать включения внешних устройств или проверить программу включений. Если включения программировать или просматривать (проверять) не нужно, то из восьмого кадра можно сразу перейти в 30-й кадр (оставив курсор на начальной позиции, на слове «Программа», и нажав на кнопку «Кадр»).

 В девятом кадре подтверждается выбранный день недели, и в этом кадре можно указать тот день недели, для которого программа включений уже существует, и эту программу нужно использовать также для выбранного дня недели. В этом случае нет необходимости повторно вводить уже существующую программу. Например:

> Вы выбрали Ср! Прогр-ма как в Пн

В этом случае программа для среды будет использована такая же, как для понедельника, и не требуется повторно вводить программу для среды. Выход из такого кадра возможен только назад, в 8-й кадр. Если же в нижней строке день недели совпадает с верхней, то это означает, что программа включений для данного дня недели уникальна. Тогда из 9-го кадра происходит переход в 10-й кадр, т. е., собственно, в тело программы для выбранного дня недели. В том же 9-м кадре символом «!» подтверждается то, что для данного дня недели разрешены все ранее запрограммированные включения. Этот символ можно изменить на знак «\*», что будет означать запрещение любых включений в данный день недели. Тогда вид 9-го кадра изменится:

> Вы выбрали Ср\* Включений нет

Отсюда возможен только возврат назад в 8-й кадр, т. к. программа для данного дня недели в этом случае не нужна. При этом сама программа сохраняется в памяти станции и ее в любой момент можно вызвать к действию, поменяв знак «\*» на «!».

 В 10-м кадре программируются первое и второе включения (часы, минуты) для выбранного дня недели. При изменении номера включения в верхней строке происходит переход к следующему кадру (3-е, 4-е включение), и т. д. до 29-го кадра (39-е, 40-е включение), а затем снова к 10-му кадру, то есть к первому и второму включению. Чтобы выйти из тела программы и вернуться в восьмой кадр можно в любом из кадров с 10-го по 29-й поставить курсор на слово «Вкл.» (то есть в начальную позицию кадра) и нажать на кнопку «Кадр».

На предприятии-изготовителе все включения обычно программируются как «НЕТ». Если изменить этот параметр, то вместо «НЕТ» появится: «00:00», и тогда можно установить час и минуту включения. Если какое-то ранее запрограммированное включение нужно запретить, то надо менять час включения до 23 часов. После 23-го часа последует «НЕТ». Совершенно не

обязательно располагать включения в программе в порядке возрастания времен, программировать в этом смысле можно как угодно.

 В 30-м кадре программируется длительность всех включений в секундах (для любых включений одинаковое, устанавливается в диапазоне от 1 до 59 сек), а также номер часового пояса или поправка к времени Гринвичского меридиана (см табл. 3).

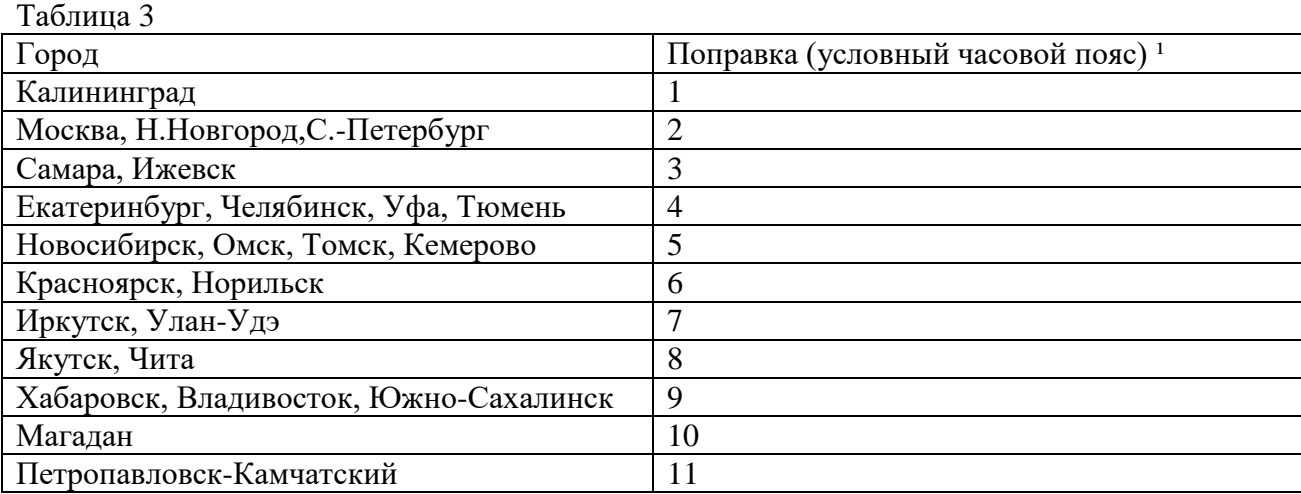

1) Примечание: данные поправки для часовых станций этой серии установлены после перехода отсчета времени в РФ на «зимнее» время без сезонных сдвигов (начиная с осени 2014 года) и не являются обозначением реальных часовых поясов.

# **4 МОНТАЖ ЧАСОВОЙ СТАНЦИИ НА МЕСТЕ ЭКСПЛУАТАЦИИ**

Перед началом монтажа станции должны быть проложены шесть двухпроводных кабельных линий управления часами. Также должна быть предусмотрена свободная розетка в патч-панели (в кроссовом шкафу сети Ethernet) для подключения патч-корда сети между этой розеткой и розеткой LAN (RJ-45) часовой станции, либо вблизи часовой станции должен быть расположен сетевой коммутатор (или маршрутизатор), у которого есть свободный вход с разъемом RJ-45. В последнем случае патч-корд непосредственно подключается к входу данного коммутатора/маршрутизатора.

Все вторичные часы должны быть разделены на шесть групп. Каждая группа часов (цифровых и стрелочных) должна быть подключена к своей часовой линии параллельно.

Подключение внешних устройств должно производиться по схеме рис. 1. В соответствии со схемой включение внешних устройств производится с применением внешнего источника напряжения 220 В (не используется электропитание самой часовой станции).

 4.1 Часовая станция (ЧС) монтируется в стандартный 19-дюймовый шкаф с помощью крепежа, входящего в комплект шкафа. Высота корпуса станции – 1 Unit (ГОСТ 28601.1-90).

4.2 На задней стенке часовой станции расположены:

4.2.1 Разъем типа 2РМ «вилка на корпус» (обозначение «Реле 1») для подключения кабеля цепи включения внешних устройств (например, звонков); в комплект поставки станции входит ответная часть разъема 2РМ «розетка на кабель» с отрезком двухпроводного кабеля, который имеет маркировку «Реле».

4.2.2 Три разъема типа 2РМ «розетка на корпус» для подсоединения часовых линий; разъем «1-2» используется для подсоединения часовых линий № 1 и № 2, разъем «3-4» используется для подсоединения часовых линий № 3 и № 4 и разъем «5-6» используется для подсоединения часовых линий № 5 и № 6; в комплект поставки станции входят ответные части разъемов 2РМ «вилка на кабель» с отрезками двухпроводных кабелей длиной 0,7 м; каждый отрезок кабеля промаркирован соответствующими номерами часовых линий («Линия 1», «Линия 2», «Линия 3», «Линия 4», «Линия 5» и «Линия 6»).

 4.2.3 Разъем типа RJ-45 для подсоединения патч-корда сети Ethernet (информационновычислительной сети объекта).

4.2.4 Предохранитель 4А в держателе ДВП-4 для защиты цепи включения внешних устройств;

4.2.5 Разъем кабеля электропитания станции 220 В; кабель электропитания входит в комплект поставки ЧС.

4.2.6 Разъем РГ1Н-1-1 «Синхр.». В данной модификации часовой станции этот разъем не используется и ответная часть к нему не поставляется; cинхронизация часовой станции осуществляется от тайм-сервера сети Ethernet по протоколу NTP через разъем RJ-45.

 4.3 Соедините все указанные разъемы и соответствующие им кабельные ответные части (кроме разъема «Синхр»). Кабель электропитания необходимо подключать при положении «0» тумблера включения часовой станции, расположенного на передней панели станции.

 4.4 Отрезки часовых кабелей подсоедините к часовым линиям через клеммную колодку (клеммные коробки), которые могут быть расположены на боковой стенке 19-дюймового шкафа. К разъему RJ-45 - «LAN» станции необходимо подключить патч-корд сети Ethernet. Другой конец патч-корда подключается к сетевому коммутатору или к розетке в патч панели (кроссовом шкафу сети).

4.5 Подсоедините кабель «Реле» через клеммную коробку следующим образом (см. рис. 1). На один из проводов кабеля «Реле» необходимо подать «фазу» внешней питающей электросети 220 В, предназначенной для питания внешних устройств; второй конец кабеля «Реле» подключить непосредственно к одному из входов питания внешних устройств; другой вход питания внешних устройств подключить на «ноль» питающей электросети 220 В. Все внешние устройства должны быть соединены друг с другом по входам питания параллельно. К внешним устройства относятся, например, школьные звонки громкого боя.

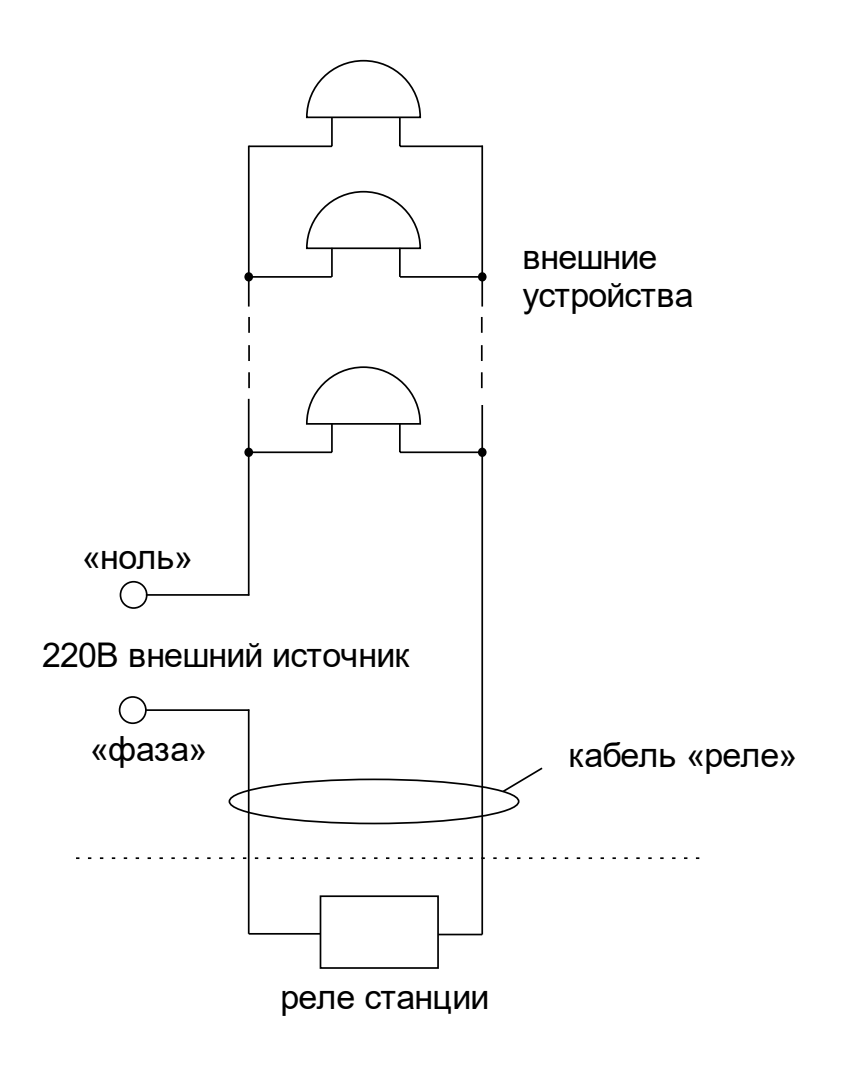

 $P$ ис. 1. Схема соединения внешних устройств и реле часовой станции.

### **5. ПОДГОТОВКА К РАБОТЕ И ПОРЯДОК РАБОТЫ С ВТОРИЧНЫМИ ЧАСАМИ**

5.1. Переведите клавишу включения электропитания часовой станции в положение «Включено». На ЖКИ отобразится время и дата.

5.2. Запрограммируйте текущее местное время, дату, день недели и местный часовой пояс (см. табл. 3).

5.3. Остановите стрелочные часы всех линий, поставив метку «Стоп» во всех кадрах «Линия…». Поставьте вручную стрелки всех вторичных часов каждой линии в одинаковое положение (любое). Введите это положение в соответствующих кадрах «Линия…».

5.4. Запустите стрелочные часы всех линий, поставив метку «Ход» во всех кадрах «Линия…».

5.5. В кадрах 8-30 введите программу включений устройств и длительность включений.

5.6. Перейдите в кадр «Линия 1 …» и остановите стрелочные часы первой линии, поставив «Стоп». Посмотрите на дисплее, в каком положении должны остановиться стрелочные часы этой линии. Проверьте, все ли часы этой линии имеют такое же показание. Если какие-то часы отстают на 1 минуту, то это означает, что они были подключены в другой полярности. Поменяйте полярность их подключения и вручную подведите стрелки этих часов на одну минуту вперед. Запустите стрелочные часы на линии, поставив «Ход».

5.7. Проделайте аналогичную процедуру для остальных линий, чтобы синхронизировать полярность подключения всех стрелочных часов.

5.8. Перейдите в кадр «Время».

**Примечание 1:** если установка метки «Стоп» осуществляется во время действия импульса на линии, то импульс продолжается, как всегда, в течение 2-х секунд с момента начала и положение стрелок на дисплее увеличивается на единицу в момент окончания импульса. Поэтому, истинное положение стрелок часов в кадре «Линия …» гарантированно будет отображаться на дисплее только через 2 секунды после установки метки «Стоп».

**Примечание 2:** полярность подключения цифровых часов к линии произвольна. Метка «Ход» или «Стоп» в кадре «Линия …» не оказывает влияния на ход цифровых часов, но сигнал синхронизации передается от станции только в режиме «Ход». Поэтому если к часовой станции подключены только цифровые часы, часовая линия постоянно должна быть установлена в режиме «Ход».

После ввода в часовую станцию положения стрелок вторичных часов и установки параметра «Ход» на каждой линии, часовая станция начнет ускоренный подгон стрелок часов к текущему времени, отображаемому в кадре «Время». После завершения подгона стрелочные часы пойдут по времени 1 шаг в минуту.

Когда стрелочные часы на линии идут (в режиме «Ход»), они всегда делают один шаг раз в минуту, если положение их стрелок (отображаемое в кадре «Линия…») совпадает со временем, отображаемом в кадре «Время...». Часы ходят ускоренно (1 шаг каждые 4-6 секунд), если положение стрелок не совпадает со временем (режим подгона). Таким образом, часовая станция автоматически стремится устранить несоответствие между показанием часов и текущим временем.

Часы линии 1 и линии 4 ходят одновременно, то есть импульсы управления поступают от часовой станции в эти линии в одно и то же время, например, в течение нулевой и первой секунды каждой минуты (если нет подгона). Аналогично, часы 2-й и 5-й линии также ходят одновременно, но со сдвигом по времени на две секунды относительно часов 1-й и 4-й линии, то есть в течение второй и третьей секунды каждой минуты (если нет подгона). Часы 3-й и 6-й линии также ходят одновременно, но со сдвигом по времени на две секунды относительно часов 2-й и 5-й линии, то есть в течение четвертой и пятой секунды каждой минуты (если нет подгона). И в режиме подгона эти три пары линий ходят со сдвигом по времени относительно друг друга: в течение 2-х секунд действуют импульсы линий 1 и 4, в течение двух других секунд – импульсы линий 2 и 5 и, наконец, в течение следующих двух секунд – импульсы линий 3 и 6, затем все повторяется. В этом случае подгон одной линии осуществляется со скоростью один шаг в шесть секунд. Если в результате подгона часы данной линии «догнали» текущее время, то эта линия останавливает подгон и продолжает ходить в обычном режиме, раз в минуту, остальные линии продолжают подгон. Если обе линии пары 1-4 или 2-5 или 3-6 закончили подгон, то две другие пары продолжают подгон уже в более ускоренном режиме, один шаг в 4 секунды.

Ход цифровых часов обеспечивается внутренним кварцевым генератором и микропроцессором этих часов. Перед началом каждого нового часа часовая станция передает в одну из пар линий 1-4 или 2-5 или 3-6 сигналы коррекции времени для цифровых часов. В начале следующего часа сигналы коррекции передаются в другую пару линий. Еще через час – в третью пару линий. Затем все повторяется. **Для формирования сигналов коррекции времени цифровых часов необходимо, чтобы был установлен параметр «Ход» в кадре «Линия», даже если стрелочные часы к линии не подключены.** Сигналы коррекции времени цифровых часов не оказывают влияния на работу стрелочных часов, подключенных к той же линии.

В случае короткого замыкания на линии включается защита, и импульсы в эту линию не подаются. При этом в соответствующем кадре «Линия …» вместо слова «Норма» появляется сообщение «Кор. зам.». После устранения замыкания автоматически начинают идти импульсы подгона вторичных часов этой линии, и часовая станция согласует показание стрелок со временем. На время ремонта аварийной линии необходимо переводить соответствующую линию в режим «Стоп», а после окончания ремонта – проверить соответствие истинного положения стрелок часов на линии показанию дисплея в соответствующем кадре «Линия».

В начале каждой минуты станция проверяет, совпадает ли данный час и минута с одним из запрограммированных включений для данного дня недели. Если совпадает, замыкаются «контакты» оптоэлектронного реле станции для включения внешних устройств. «Контакты» размыкаются через период времени, установленный в 30 кадре.

При выключении ЧС из сети станция продолжает хранить шкалу времени и положение стрелок часов и, после включения, подгоняет стрелки часов.

# **6. НАСТРОЙКА И КОНТРОЛЬ СОСТОЯНИЯ NTP МОДУЛЯ СТАНЦИИ**

6.1 Настройка и контроль состояния NTP модуля осуществляется через web-интерфейс. Чтобы использовать его, запустите программу-браузер на одном из компьютеров в сети, к которой подключена станция. В адресной строке введите:

http://<адрес модуля> (например: [http://192.168.1.233](http://192.168.1.234/)).

Если адрес модуля неизвестен (например, когда он назначается DHCP сервером), воспользуйтесь программой «НИИЧаспром LAN Monitor», позволяющей провести поиск в локальной сети всех сетевых устройств, производителем которых является АО «НИИЧаспром». Программа «НИИЧаспром LAN Monitor» доступна для бесплатной загрузки по адресу:

# **<http://www.niichasprom.ru/NLM.zip>**

После ввода адреса модуля окно браузера отобразит главную страницу web-интерфейса, как показано на рисунке 1. В верхней части страницы расположено меню навигации, которое содержит четыре пункта-ссылки на основные страницы: «Главная», «Сетевые настройки», «Настройки станции» и «О продукте».

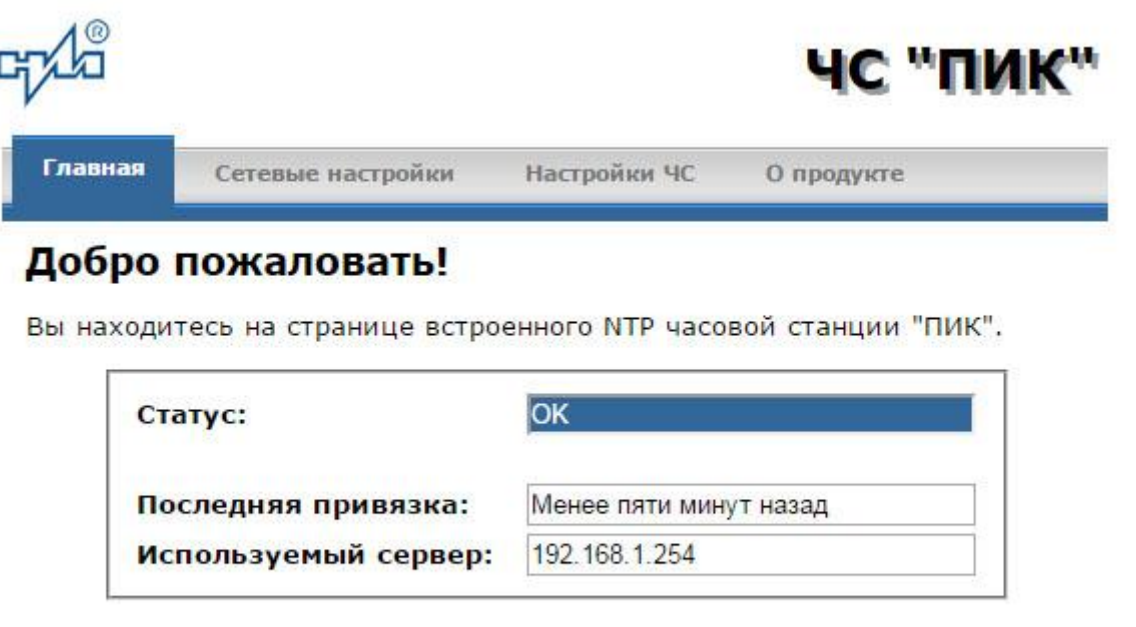

Copyright © 2006-2017 АО "НИИЧаспром".

#### Рисунок 1

6.2 Страница «Главная», отображающаяся по умолчанию, содержит информацию о текущем состоянии NTP модуля:

- статус модуля;

- время, прошедшее после последней привязки;

- адрес сервера, используемого для привязки.

Если в поле «Статус» отображается надпись «НЕТ ПРИВЯЗКИ!», это означает что привязка (синхронизация шкалы) не была выполнена. Проверьте настройки модуля! Убедитесь, что указанный сервер времени доступен в сети, к которой подключена станция. Обратитесь к администратору сети для определения адреса доступного NTP сервера.

6.3 Для получения доступа к сетевым настройкам станции нажмите на ссылку «Сетевые настройки» и введите в появившемся диалоговом окне имя пользователя и пароль для доступа к настройкам. Если имя и пароль верны, откроется страница с сетевыми настройками (рис.2).

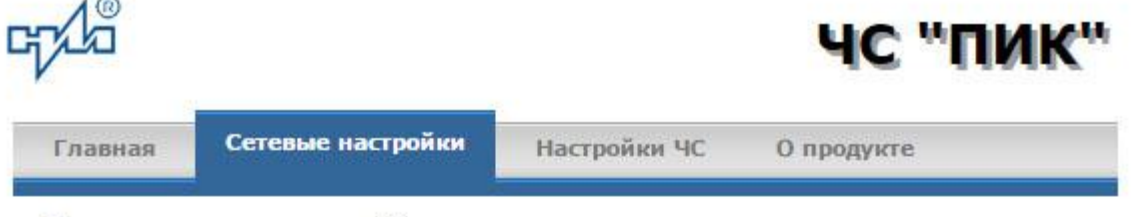

# Сетевые настройки

 $\sim$ 

На этой странице можно задать сетевые настройки ЧС "ПИК". Кроме того, при необходимости, можно изменить пароль для доступа к настройкам ЧС.

ВНИМАНИЕ! Неверные установки могут привести к потере связи с ЧС "ПИК". Для восстановления настроек в значения "по умолчанию" воспользуйтесь рекомендациями руководства по эксплуатации.

Задайте новые настройки:

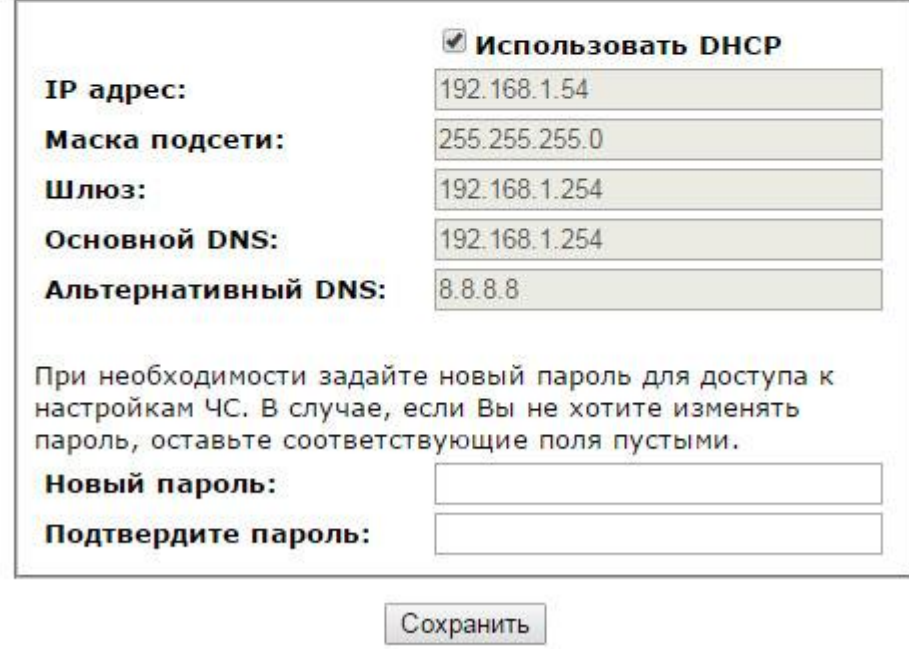

Copyright © 2006-2017 АО "НИИЧаспром".

Рисунок 2

Задайте новые сетевые настройки:

- режим назначения IP параметров;

- новый пароль.

Часовая станция автоматически получает IP параметры (IP адрес, адрес шлюза, маску подсети и адреса DNS серверов) с помощью DHCP сервера. В случае необходимости задания этих параметров вручную, запретите использование DHCP и укажите требуемые значения параметров.

Для изменения пароля доступа к настройкам станции введите новый пароль дважды – в поле «Новый пароль» и в поле «Подтвердите пароль»

ВНИМАНИЕ! Если Вы не хотите изменять пароль, оставьте соответствующие поля пустыми.

Для вступления в силу новых настроек нажмите кнопку «Сохранить».

6.4 Для получения доступа к настройкам параметров синхронизации часовой станции нажмите на ссылку «Настройки ЧС» и введите в появившемся диалоговом окне имя пользователя и пароль для доступа к настройкам. Если имя и пароль верны, откроется страница с настройками станции (рис.3).

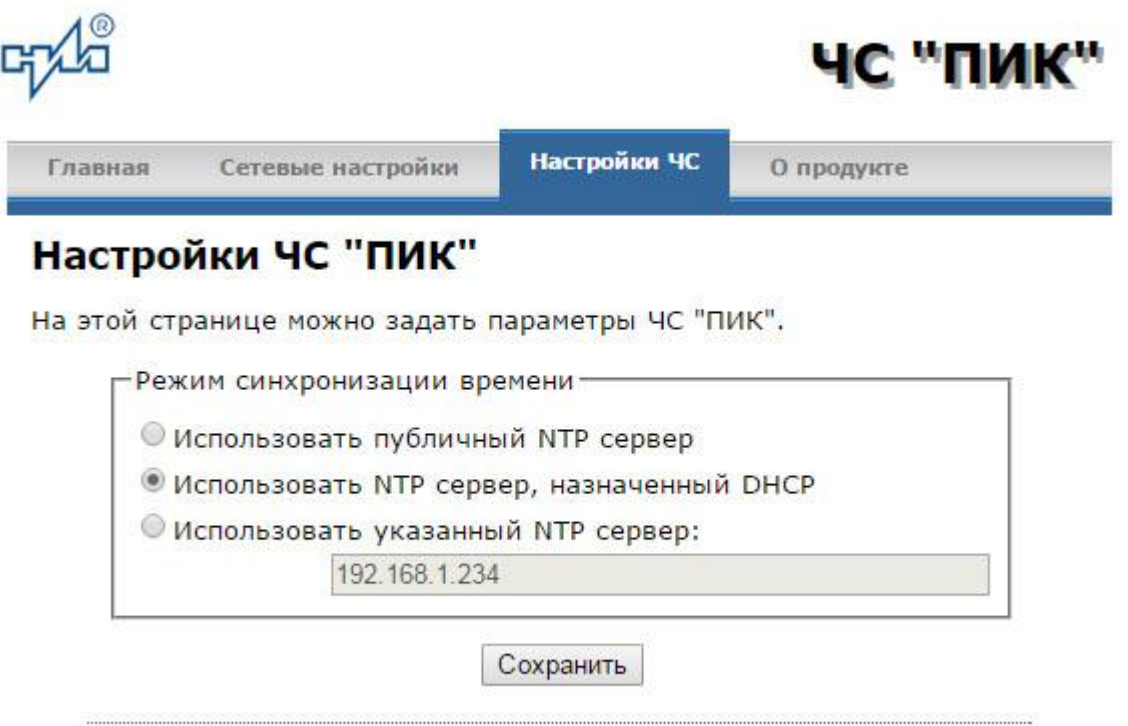

Copyright © 2006-2017 АО "НИИЧаспром".

#### Рисунок 3

Задайте новые настройки:

- для использования общедоступных (публичных) NTP серверов, находящихся в сети Интернет, задайте режим «Использовать публичный NTP сервер»;

- для автоматического назначения используемого NTP сервера, задайте режим «Использовать NTP сервер, назначенный DHCP»;

- для ввода адреса используемого NTP сервера вручную, задайте режим «Использовать указанный NTP сервер» и укажите адрес сервера в соответствующем поле.

ВНИМАНИЕ! Обратитесь к администратору сети для уточнения возможного режима синхронизации.

Для вступления в силу новых настроек нажмите кнопку «Сохранить».

Настройки NTP модуля станции сохраняются в энергонезависимой памяти.

6.5 Чтобы вернуть настройки модуля к значениям «по умолчанию» (настройкам изготовителя), следует выполнить процедуру сброса. Для этого вставьте разогнутую скрепку для бумаг в отверстие корпуса рядом с разъемом «LAN», нажмите на скрытую кнопку, не прикладывая излишних усилий, и удерживайте **от 3 до 8 секунд**. Настройки изготовителя приведены в таблице 1.

6.6 **В случае отсутствия в сети DHCP сервера** и, следовательно, невозможности доступа к настройкам NTP модуля, отключите автоматическое получение IP параметров от DHCP сервера. Для этого вставьте разогнутую скрепку для бумаг в отверстие рядом с разъемом «LAN» ЧС, нажмите на скрытую кнопку, не прикладывая излишних усилий, и удерживайте **не менее 10-и секунд**. После выполнения указанной процедуры, NTP модуль будет иметь настройки IP параметров, приведенные в таблице 3.

Таблина 3

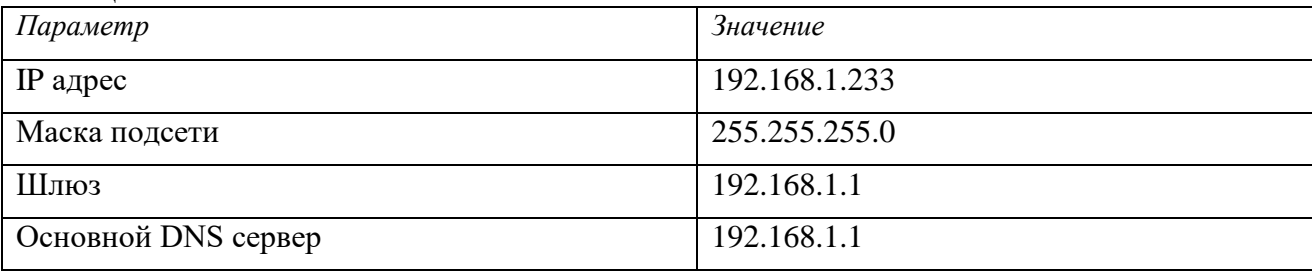